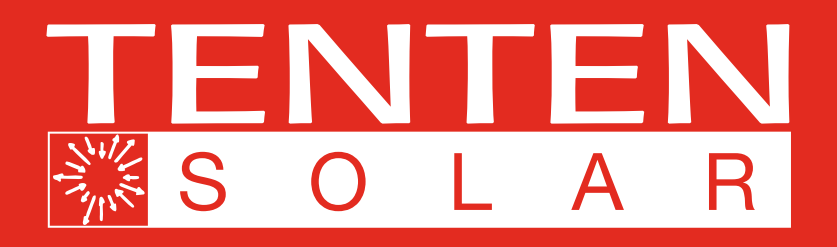

# **Verkorte handleiding van uw Enphase systeem**

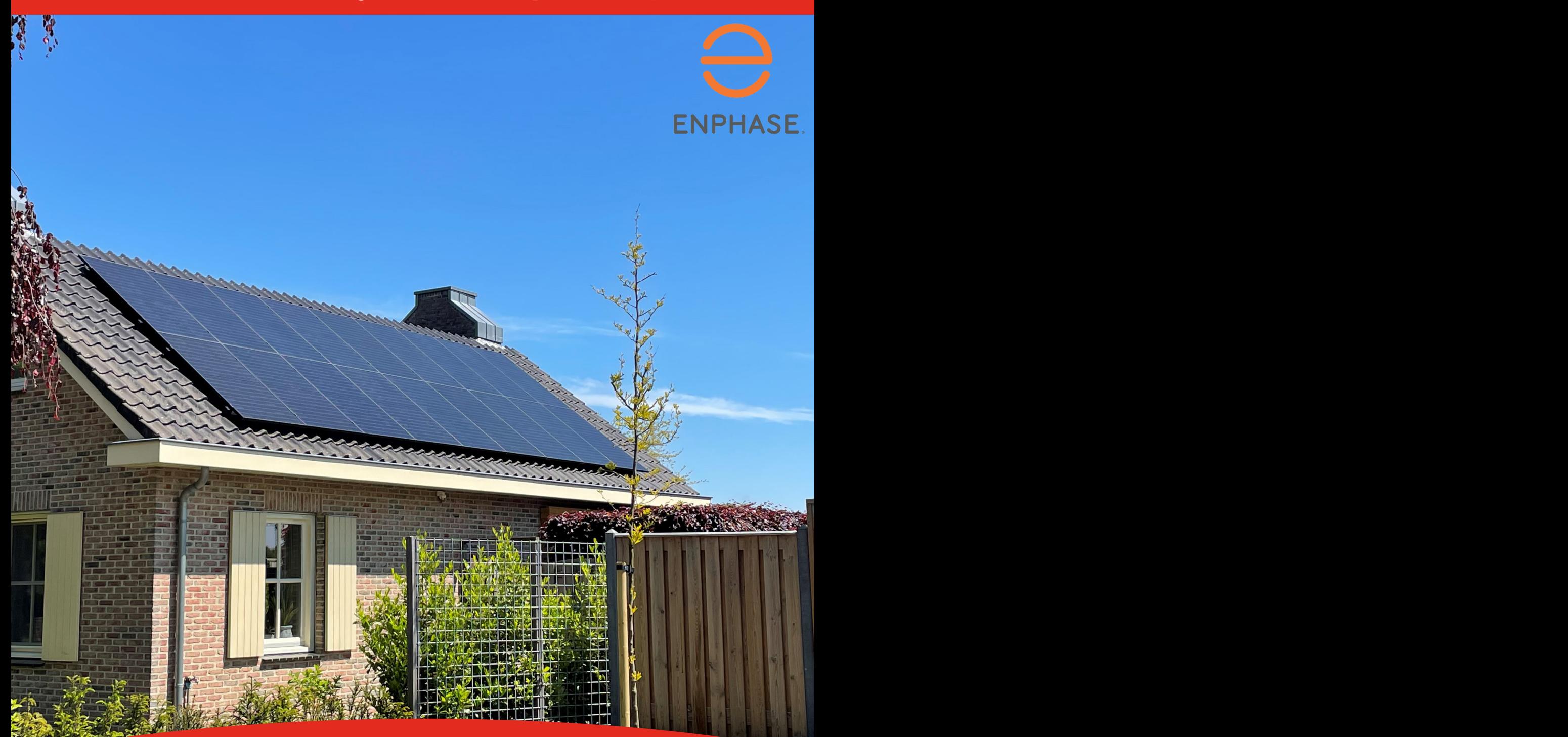

**Tenten Solar Lichtenvoorde**  Koningslinde 25 7131 MP Lichtenvoorde

**Tel:** 0544 35 33 48

**Tenten Solar Bodegraven** Tjalk 37 2411 NZ Bodegraven

**Tel:** 0172 45 00 87

**Tenten Solar Tilburg** Nimrodstraat 7 5042 WX Tilburg

**Tel:** 013 20 70 377

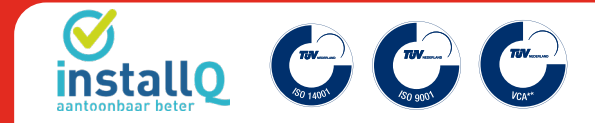

**tentensolar.nl info@tentensolar.nl**

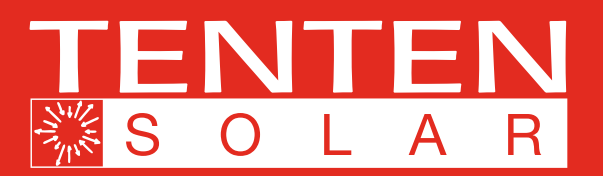

# **VEEL GESTELDE VRAGEN**

### *1. De teruggeleverde energie volgens mijn meter*  **1. De teruggeleverde energie volgens mijn meter**  *komt niet overeen met de geproduceerde*  **komt niet overeen met de geproduceerde ener***energie volgens My Enlighten.* **gie volgens My Enlighten.**

• Dat klopt. Uw woning gebruikt altijd eerst de energie van uw panelen. De energie die meer wordt geproduceerd dan uw woning op dat moment gebruikt wordt terug geleverd en is zichtbaar op uw meter.

## 2. Als de zonnepanelen produceren komt er een **is van de productie. Op het moment gebruikt** wordt van de productie licht gezoem uit mijn groepenkast.

• Dat geluid wordt veroorzaakt door de ferrietringen die wij at geluid wordt veroorzaakt door de lemetringen die wij<br>2. geplaatst hebben. Deze zorgen ervoor dat uw Envoy goed  $\frac{1}{2}$  kan communiceren met uw micro-omvormers en het is normaal dat ze kunnen brommen/zoemen.

### *3. De app van My Enlighten geeft aan dat er geen verbinding is met mijn systeem, werkt alles nog?*<br> *Hoe verbinding is met mijn systeem, werkt alles nog?* • Dat geluid wordt veroorzaakt door de ferrietervoor dat uw Envoy goed kan communiceren **WiFi netwerk?**

 $\bullet\,$  Dit kan meerdere redenen hebben. Controleert u eerst in de meterkast of de groep van de zonnepanelen nog aan de zonnen brommen.<br>Geboortes staat. Is dit het geval en heeft u een pv-verdeler in huis, controleert u dan ook daar of alle schakelaars nog omhoog staan. **3. De app van My Engineer aan dat er gehad en geeft aan dat er geeft aan dat er geeft aan dat er geeft aan dat er geeft aan dat er geeft aan dat er geeft aan dat er geeft aan dat er geeft aan dat er geeft aan dat er gee** alles uitgelegd.

Als 1 van de schakelaars naar beneden staat zet deze dan **verbinding is met mijn systeem, werkt alles**  weer omhoog. Uw systeem werkt dan weer. Schiet de schakelaar direct weer uit, neemt u dan contact met ons op. • Dit kan meerdere redenen hebben. Con-

Staan alle schakelaars aan? Probeert u dan 2 maal de aardlekautomaat van de zonnepanelen handmatig uit te<br>zotten (soor beneden drukken) en weer een te zotten St zetten (naar beneden drukken) en weer aan te zetten Staan Eccent graaf beheader afamelij en van My Enlighten zien of uw system goed was the unit of use of use of use of use of use of use of use of use of use of use of use of use of use of use of use of use of use of use of use of use of use of use of use of use o

**ijn meter** alle schakelaars aan? Geen probleem uw systeem produceert gewoon, maar heeft een probleem in de communicatie. Dit kan aan uw wifi of uw internetverbinding uw systeem produceert gewoon, maar heeft een metalligen. Dit hans dan die oorste die neem een problemang<br>liggen. Als uw internetverbinding verbroken is dan heeft uw energie van systeem geen verbinding met de server. Dit is een duceerd dan als communicatie probleem en staat los van de productie. Op de laterne is de laterne de laterne is<br>Laterne is de la de la de la de la de la de la de la de la de la de la de la de la de la de la de la de la de het moment dat uw verbinding weer hersteld is kunt u ook ug geleverd aan die moment dat die verbinding weer nersteid is kunt die de data zien vanuit de periode dat de verbinding er niet was. was.

VEEL GESTELDE VRAGEN ENVOY VERBINDEN MET UW ROUTER

### 4. Mijn Envoy is verbonden met mijn WiFi net werk<br>An is kab een nieuwe reviter nelwegen. Hee *en ik heb een nieuwe router gekregen. Hoe*  errik heb een nieuwe router gekregen. Hoe<br>**verbind ik mijn Envoy opnieuw met mijn WiFi** *netwerk?*

**4. And Secure 1 Secure 1** and the set of the Milton Marsh 2016. In the matrice of the method of the minimal of the method of the minimal of the minimal of the method of the minimal of the minimal of the minimal of the min verbinden met uw router" hierin staat<br>alles uitgelegd alles uitgelegd.

## *5. Niet alle lampjes op mijn Envoy branden of niet alle lampje branden groen, werkt alles wel?*

- anelen nog aan<br>rerdeler in huis **staat ook de verdelige van de se**nvoy om verdeler in huis te kijken en kunt u op de app van My Enlighten zien of uw systeem goed werkt. Bent u toch nieuwsgierig of alles klopt? Kijk dan verderop in deze beschrijving naar de uitleg eer. Schiet de <sup>van de</sup> verschillende lampjes van de Envoy.<br>Isaatest met ees
	- $\bullet$  Geen probleem. Als er geen lichtinstraling is schakelt het systeem uit.
- in 2 maal de<br>andmatig uit te lew systeem kan ook een update aan het ophalen zijn van de server. de Envoyseem kunt ook een appute dui.<br>De setten Staan de server.

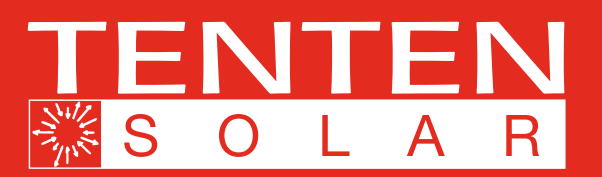

### **ENVOY VERBINDEN MET UW ROUTER** De lampje's op de Envoy-S branden continu groen wanneer een functie ingeschakeld is of naar De lampje's op de Envoy-S branden continu groen wanneer een functie ingeschakeld is of naar verwachting functioneert, knipperen wanneer een handeling in uitvoering is of branden continu oranje

De ingebouwde Wi-Fi van de Envoy-S werkt op zowel 2,4 GHz als 5 GHz en ondersteunt verval zowel 2,4 GHz als 5 GHz en ondersteunt verschillende draadloze veiligheidsprotocollen verschillende draadloze veiligheidsprotocollen<br>naast Wi-Fi-WPS. Hieronder vallen WEP Open System, WEP Shared Key, WPA-PSK, WPA2-PSK, WPA-EAP en WPA2-EAP.

VEEL GESTELDE VRAGEN ENVOY VERBINDEN MET UW ROUTER

VEEL GESTELDE VRAGEN ENVOY VERBINDEN MET UW ROUTER

Om de ingebouwde Wi-Fi van Enphase te gebruiken, hebt u een draadloze router nodig. EAP en WPA2-EAP. Om de ingebouwde Wi-Fi van Enphase te gebrui-Om de ingebouwde Wi-Fi van Enphase te gebruigebouwde Wi-Fi van Enphase te

1. Verifieer op de Envoy-S dat er geen ethernetkabel is aangesloten op de RJ45-poort. kabel is aangesloten op de RJ45-poort.<br>Belgische RJ45-poort.

2. Indien uw router WPS ondersteunt, houdt u de WPS-knop op de draadloze router gedurende kabel is aangesloten op de RJ45-poort. de WPS-knop op de draadloze router geduenkele seconden ingedrukt. Op de meeste routers rende enkele seconden ingedrukt. Op de begint dan een WPS-led te knipperen.

Initieer een WPS-verbinding door de AP-modus<br>Vereising is. knop gedurende 5 seconden ingedrukt te houden.

**Envoy-S - Scherm en bedieningsknoppen**

**Envoy-S - Scherm en bedieningsknoppen**

De netwerkcommunicatie-lampje  $\mathbb{C}\mathbb{D}$  begint groen te knipperen. Binnen drie minuten brandt de groen te knipperen. Binnen drie minuten brandt netwerkcommunicatie-lampje continu groen, wat aangeeft dat de verbinding met het internet en Enlighten tot stand is gebracht. de netwerkcommunicatie-lampje continu groen, en Enlighten tot stand is gebracht. — **Netwerkcommunicatie:** groen wanneer de Envoy-S verbonden is met Enlighten. — **Netwerkcommunicatie:** groen wanneer de Envoy-S verbonden is met Enlighten. — **AP-modus:** groen wanneer het AP-Wi-Fi-netwerk van de Envoy beschikbaar is.

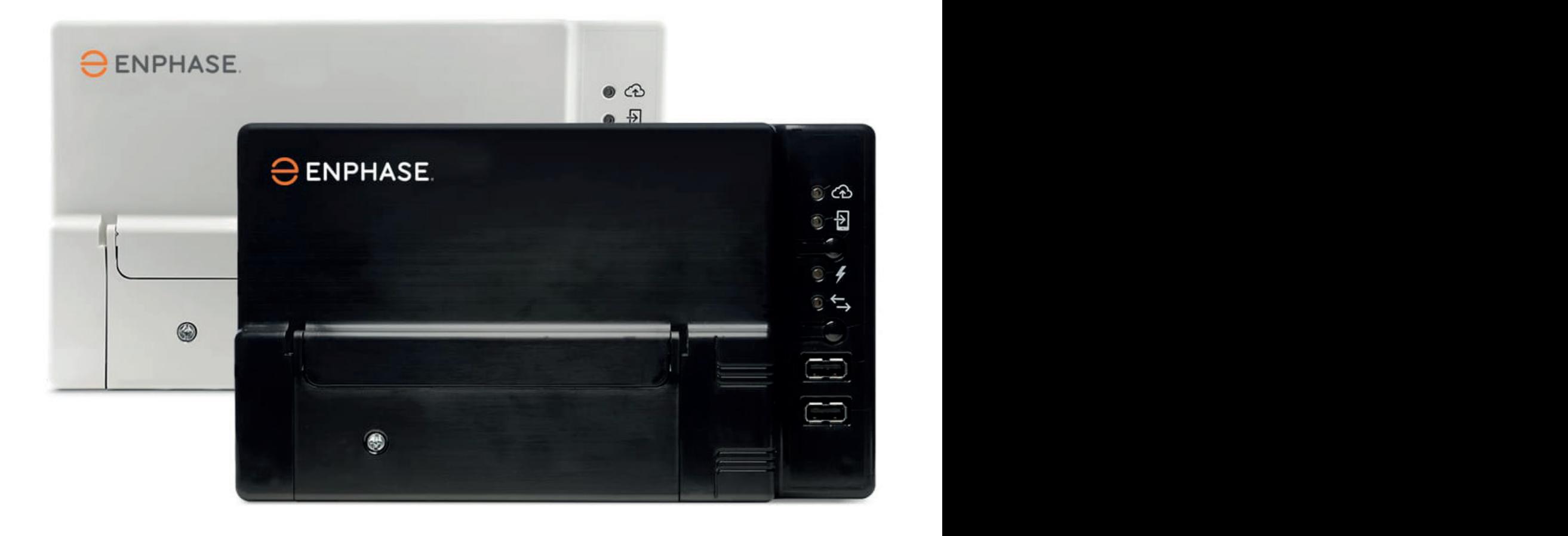

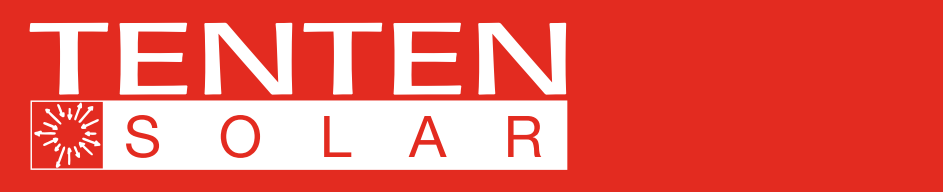

#### **WERKING VAN DE ENVOY-S** Werking van de Envoy-S WERKING VAN DE ENVOYS WERKING VAN DE ENVOYS WERKING  $\blacksquare$ Installatie en bediening van de Envoy-S  $\blacksquare$  $\blacksquare$

Installatie en bediening van de Envoy-S

Installatie en bediening van de Envoy-S

Installatie en bediening van de Envoy-S

#### *Envoy-S - Scherm en bedieningsknoppen* **Envoy-S - Scherm en bedieningsknoppen Envoy-S - Scherm en bedieningsknoppen** U kunt de voortgang van de installatie opvolgen via de mobiele app van Enphase: Installer Toolkit. **Envoy-S - Scherm en bedieningsknoppen** s - Scherm en bedieninasknoppen **Envoy-S - Scherm en bedieningsknoppen** voy-S - Scherm en bedieningsknoppen Envoy-S - Scherm en bedieningsknoppe

U kunt de voortgang van de installatie opvolgen via de mobiele app van Enphase: Installer Toolkit. De lampje's op de Envoy-S branden continu groen wanneer een functie ingeschakeld is of naar be larger stop de Livoy 5 bididen continue given wanneer een ranche ingeschaken is of hadi<br>verwachting functioneert, knipperen wanneer een handeling in uitvoering is of branden continu oranje wanneer probleemoplossing met de Installer Toolkit vereist is.<br>wanneer probleemoplossing met de Installer Toolkit vereist is. **Envoy-S - Scherm en bedieningsknoppen** Ie voortgang van de installatie opvolgen via de mobiele app van Enphase. Installer unt de voortgang van de installatie opvolgen via de mobiele app van Enphase: Installer Toolkit<br>lampje's op de Envoy-S branden continu groen wanneer een functie ingeschakeld is of naar<br>rwachting functioneert, knipperen wann unt de voortgang van de installatie opvolgen via de mobiele app van Enphase: Installer Toor.<br>Jampie's op de Envoy-S branden continu groep wanneer een functie ingeschakeld is of nag wanneer problems met de Installer Toolkit vereist is. Installer Toolkit vereist is. Installer Toolkit vereist i<br>Toolkit vereist is. Installer Toolkit vereist is. Installer Toolkit vereist is. Installer Toolkit vereist is. verwachting functioneert, knipperen wanneer een handeling in uitvoering is of branden continu oranje werking van de installatie envol U kunt de voortgang van de installatie op.<br>De lampie's en de Envoy-S branden centir U kunt de voortgang van de installatie opvolgen via de mobiele app van Enphase: Installer Toolkit.

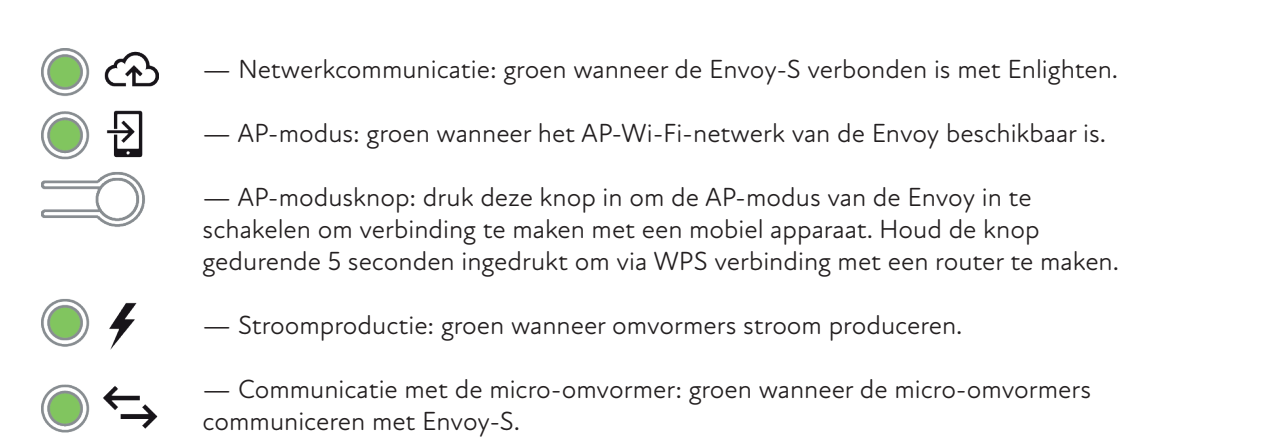

communiceren met Envoy-S.

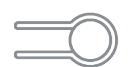

— Apparaatscanknop: druk deze knop in om de 15-minutenscan te starten/stoppen voor de micro-omvormers over het elektriciteitsnet. voor de micro-omvormers over het elektriciteitsnet. voor de micro-omvormers over het elektriciteitsnet. voor de micro-omvormers over het elektriciteitsnet. voor de micro-omvormers over het elektriciteitsnet. communicipii di diversita met Envoye

#### **Betekenis van de lampjes Lampje Staat Beschrijving Betekenis van de lampjes Betekenis van de lampjes BETEKENIS VAN DE LAMPJES Lampje Staat Beschrijving** voor de micro-omvormers over het elektriciteitsnet. **BETEKENIS VAN DE LAMPJES** voor de micro-omvormers over het elektriciteitsnet. **BETEKENIS VAN DE**

— **Communicatie met de micro-omvormer:** groen wanneer de micro-omvormers

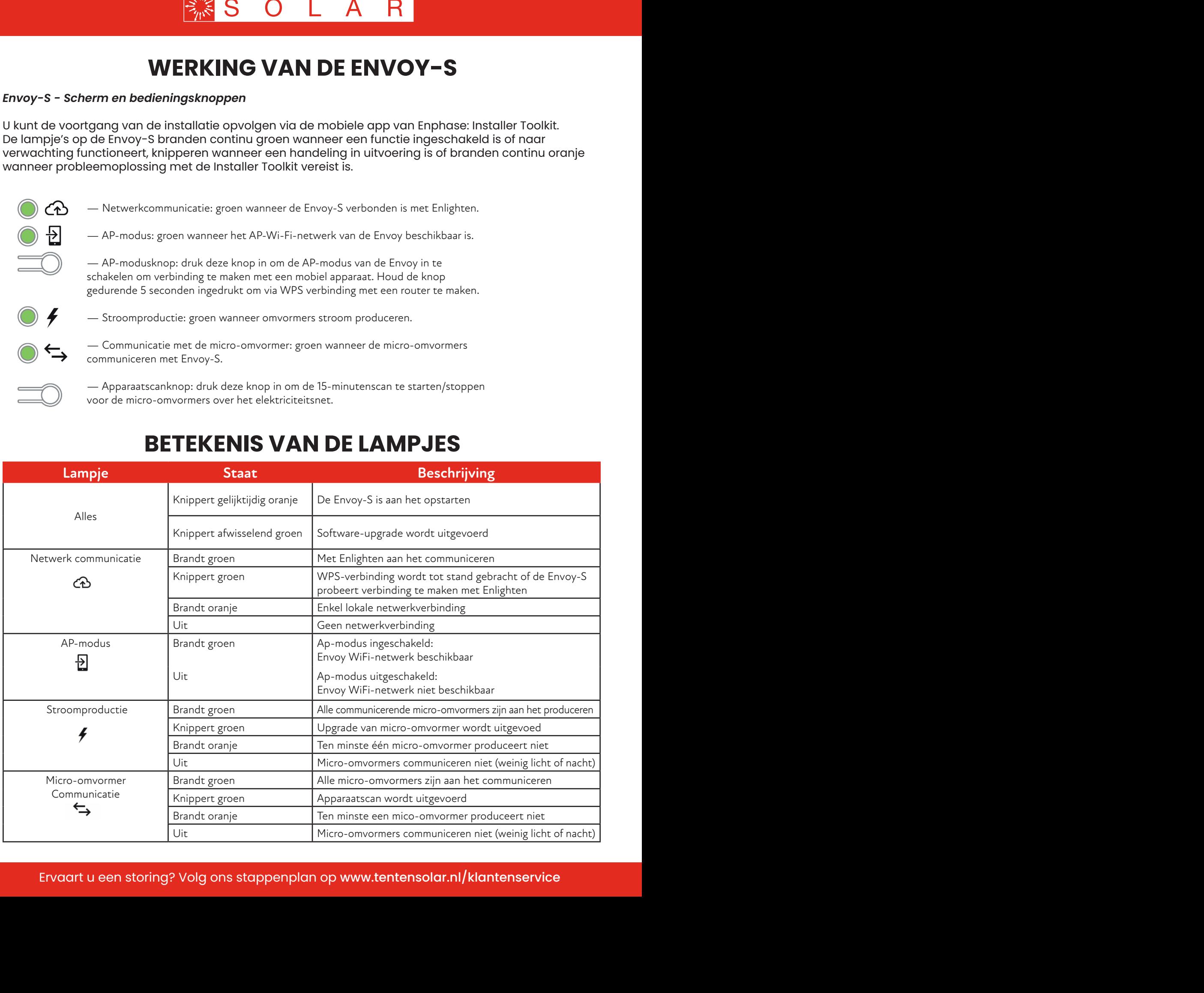

#### **Email: info@mb-zonnepanelen.nl Adres: Tjalk 37 Email: info@mb-zonnepanelen.nl** 25 © 2016 Enphase Energy Inc. 141-00031 Rev. 01 **Telefoon: 0172-450087**  25 © 2016 Enphase Energy Inc. 141-00031 Rev. 01 **Example in Storing: Yorg ons stapperiplan op www.tentensolar.in/Klantenservice** enplan op www.tentensolar.nl/klantenservi Ervaart u een storing? Volg ons stappenplan op www.tentensolar.nl/klantenservice

Uit Micro-omvormers communiceren niet

UitMicro-omvormers communiceren niet

**Telefoon: 0172-450087** 

**Contact opnemen met MB Zonnepanelen**